## **Life-Hack 4Abwesenheitsvermerke einrichten**

### **Statusanzeige bei Teams**

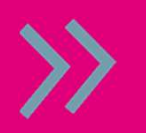

 > Profilbild > Statusmeldung > gewünschten Status eingeben & Haken bei"Anzeigen, wenn Personen mir Nachrichten schicken" setzen und bei Bedarf "Verfallsdatum" festlegen

#### **Abwesenheitsvermerk bei Teams**

- > Profilbild > Statusmeldung > Planen Sie eine Abwesenheitszeit
- > "Automatische Antworten aktivieren > Eingeben der Meldung
- > "Antworten Sie nur in einem bestimmten Zeitraum" auswählen > Speichern

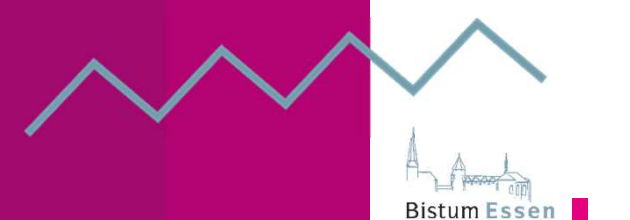

moved

# **Life-Hack 4Abwesenheitsvermerke einrichten**

#### **Abwesenheitsbenachrichtigung in Lotus einrichten**

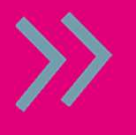

(Evtl. "vorzeitig" um Planungsraum für andere zu schaffen) Innerhalb der Mail-Maske von Lotus in der Kopfzeile "Mehr" auswählen > Abwesenheit > Daten der Abwesenheit eingeben > Aktivieren und schließen

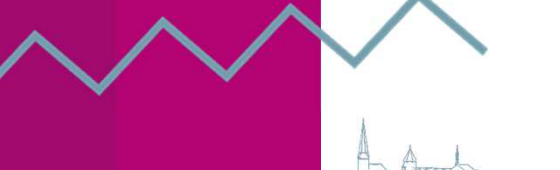

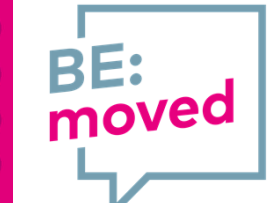